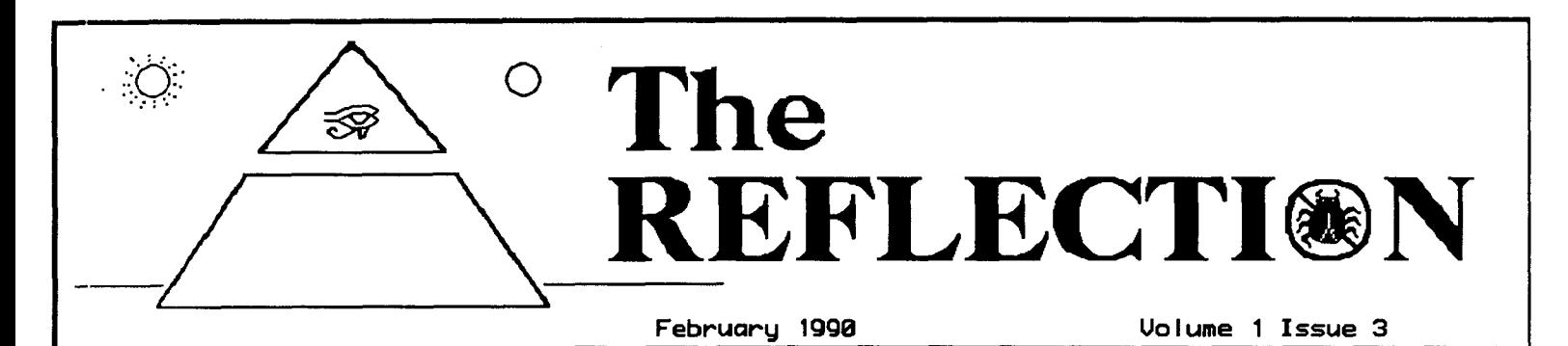

 $\equiv$  From the Chief's Desk  $\equiv$ 

There are a couple of things that come to mind this month. One concerns a phenomenon known as a "back door", and the other is something a little more down to earth--piracy.

We have recently had demonstrated a very simple "back door" in an otherwise very well written program. The program is called "Direditv1.2" and has been uploaded to many of the support boards. The file contained a bit of added code that would write the number of the author's BBS to the phone book of the person using the file, and would also change the chat message seen when entering or leaving chat.

This, in and of itself, is not harmful, and probably no one would really object to it had it not been done secretly and with no warning to people using the file. We had several calls to the support line wanting to know about "back doors" and about HOW someone could add a number to their phone book.

After the offending code had been identified and news messages had been posted, we were contacted by the author of the program, who left feedback stating that he was apologetic for the "trick" code and that he was posting messages to that effect, and that he understood why there was a negative reaction to the code.

No harm was intended, and no real harm was done as far as

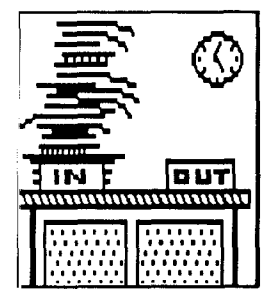

we know, but the potential was there and ANY file that bears the NISSA logo should be totally free of any hidden code. For those not familiar with the program, it writes IMLG and a phone number to the Image Term phone book. We recommend removal of this program from your UD. We are hopeful that a new version of this file will be released with no hidden code.

The second major issue this month is piracy. The people at Fiscal Information and Xetec have found that someone is selling "clone" Lt. Kernal hard drives at a much reduced price and MUCH reduced quality. In an attempt to combat this, anyone seeking any assistance from Xetec or Fiscal will be required to provide a serial number, so have yours ready

when you call and DON'T be offended that they ask for it. We plan to assist them in any way that we can and will ask anyone seeking assistance with LK problems from us, to provide a serial number to us as well.

The LK is not the only thing being pirated. IMAGE is also being pirated and, apparently, in large quantity. The copies

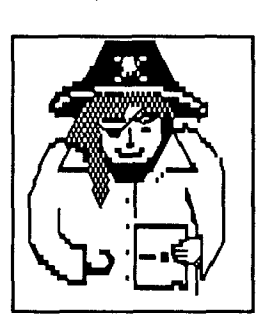

we have seen so far have borne the serial number G2001 which is a fictitious serial number.

IMAGE is a very small company, ANY piracy hurts, ANY lost sales hurt. If we are to continue to provide new products and updates and if we are to survive as a company, we need your help in tracking down and closing down the pirate boards. If you know of any in your area, give us

a call and help us to shut them down.

## **ONE MORE MINUTE** BY THE ENCHANTRESS

DEDICATED TO ALL DR. BOB'S MINUTES.

Deep into the night A dim light glows From the TV screen. Just one more minute and I'll fix that bug.

But the minutes fade Into many hours and The only thing that Keeps me awake is In a minute I'll be done.

Any programmer knows That just one minute more Is an ambiguous term That can define any Length of time at all.

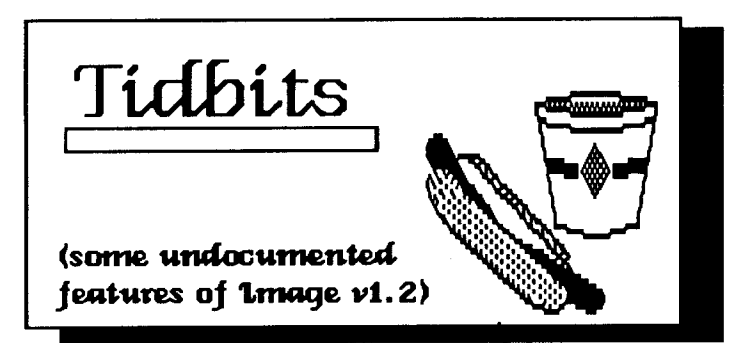

Here are some undocumented features of V1.2--something we put in and then kind of "forgot" about it. At least, I did until I went looking for it the other day.

The  $+$  ER program has been reworked by a couple of people, and one of the additions to it is the ability to send Email to the user online if/when an error is generated. To activate this feature, you need to create a file called "s.errmail" on your "s.file" disk. If you create that file to contain the message you want sent to the user when an error is generated, the system will do the rest. Basically you could say something like:

"While you were on my system an error was created, would you leave me a message telling me what you were doing, so that I can find the error?"

And save that as "s.errmail".

Here are a couple of other little details. You no longer need the file "e.errmsg", a relative file on your "etcetera" disk. Nor do you need the file "u.alpha" if you are running V1.1 or higher. You also will not need "+ alpha" unless you have some plan to return to V1.0.

While we are on "undocumented" items, you might want to play with a couple of added print modes. The  $\mathbf{E}_{\mathrm{p}}$ 9 and  $\mathbf{E}_{\mathrm{pj}}$ were added for V1.1, and a couple more,  $\boldsymbol{\pounds}$  pk and  $\boldsymbol{\pounds}$  pl were added for V1.2. These four are companion modes. They print DIAGONALLY.

p9 prints diagonally down, left to right, and pj prints diagonally up, left to right. pk prints diagonally down right to left, and pl prints diagonally up, right to left. Fun but confusing. Best to just experiment with them to see what effects you can create.

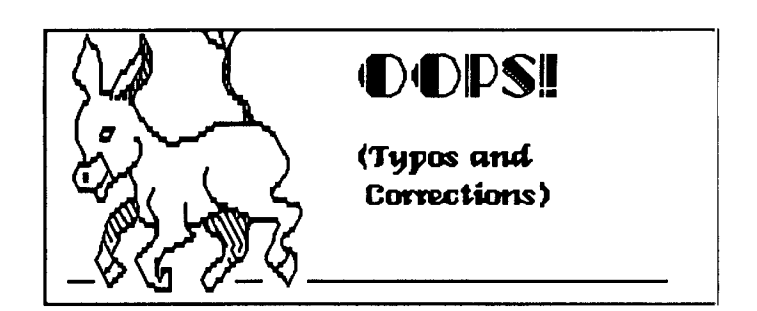

In the January issue of THE REFLECTION, there was a minor error on Page 9 in the "Mod of the Month" column. The line 150 as shown will not work. The line contains an  $fl=1$ statement, that SHOULD be fl=. in order to work correctly. If you tried that "mod" and could not get it to work correctly, that is probably the reason.

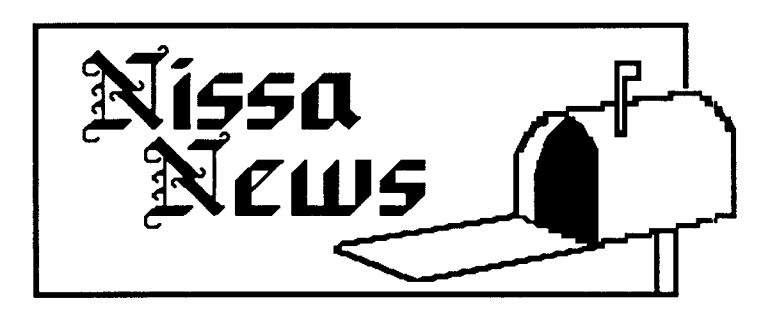

Hello again from NISSA. Nothing has really been happening in the world of NISSA, other than updating the current files which will be available soon on Qlink and the major SSB boards nearest you. As most of you may or may not know, we asked for the SSB's to submit questions to be used in the SSB test. At the time of this writing there has been only one submission! Hopefully by the time you folks receive this the test will be done and in some of your hands.

There has been concern over a file in which the sysop of LEMON GROVE had it write his BBS name and number to both your BBS term prg. phonebook and your Chat Messages. I suggest that all NISSA members remove this file from their UD's. The name of the file is "Diredity1.2.sdl". It is not in good faith to have a NISSA file such as this do what it does, and NISSA will not support such a file.

(continued)

THE REFLECTION is a subscription-only newsletter, and is not connected in any way with New Image Software, Inc. The views expressed herein are the views of the authors, and do not necessarily represent the views of the Publisher, nor do they represent, or profess to represent, the views of New Image Software, This newsletter is published to provide a means to keep the IMAGE Sysop  $Inc.$ informed about happenings both in and out of the Company. It is hoped that you will find THE REFLECTION informative and useful. Contributions in the form of articles are accepted. If you have received an issue of THE REFLECTION and are not a subscriber, please accept it with our compliments. We do send out a few complimentary issues each month. If you are not a subscriber and like what you see, we invite you to fill out the subscription blank included with this The subscription price is \$10.00 for 12 issues. issue.

OK, on to "welcomes"! The following boards are new members to NISSA and I would like to personally welcome them:

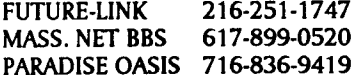

If I have missed anyone, I apologize.

Well, that's it for this month's update. If anyone has any comments or ideas, please tell us. NISSA wants your ideas because YOU are NISSA! I can be contacted on Port Commodore under the handle BUCKO, or on my own BBS, THE WRONG NUMBER II, at (914)/328-9078, or on Qlink under the account NISSA AL D. Thanks for taking time to read this article!

- BUCKO -

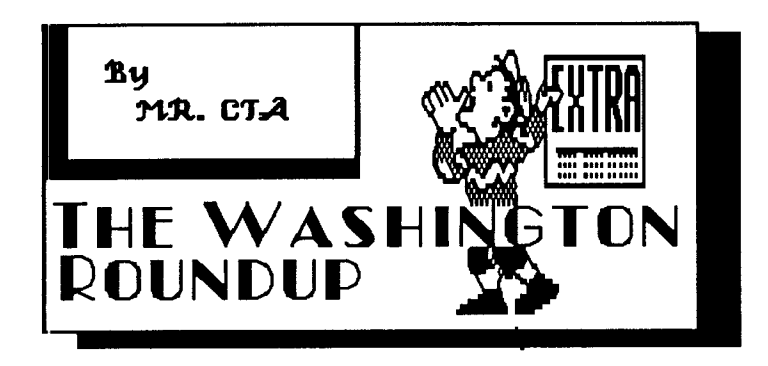

### NEWS FROM THE NORTHWEST REGION

In the Northwest we have had quite a few events occur. Foremost was the introduction of two new IMAGE V1.2 boards. Both are doing quite well and are working together on a new online game. In addition, an old IMAGE board is now back up and running, so we have seven IMAGE V1.2's running in the local calling area, about 12 statewide, with more being added monthly.

Another development is a newsletter written by PHIDIAS of THE PARTHENON and myself, which deals with modeming. It's aimed specifically at our local calling area, but will be available for download on most of the support boards as information contained in the newsletter is pertinent to modeming everywhere.

PHIDIAS and I are also putting several modifications into a package. To be more precise, we are creating several packages featuring fully modified pfiles, patches for pfiles, and also some new material as well. These should become available for download on the main support boards by the end of January. If you would like to get them prior to that, call the CITY OF CHICAGO (206-848-3209)

That's it for this month. Look for the newsletter and a series of textfiles by us!

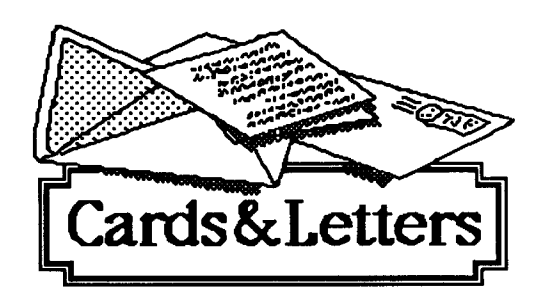

Q: (From Qlink) How can I use partitions with my 1581?

A: IMAGE does not support the 1581 partitions. We hope to add that capability, but it has not yet been done.

Q: Where can I add commands that will work from the Main prompt?

A: This is tricky. It depends on what files you are going to call with your commands. If you are adding a file like "Quick" Mail" it is called as a SUBROUTINE and must be added in one area-if you are adding files like "Subop Application" or "Credit Mall", it would be added somewhere else. A SUBROUTINE would be added between 1850 and 1868, probably on 1860 would be a good place to add "Quick Mail". The other types of files, like "Top Ten", "Credit Mall", etc., would be added between 1840 and 1850. A line could be addd at 1847 or 1848 if necessary. Remember, if you add a line between 1846 and 1850, you MUST remove the GOSUB1989 and GOTO1812 from the end of 1846 and put them on the end of your 1847 or 1848-otherwise the program will not FIND your new commands.

Q: When is IMAGE going to come out with some new pfile games?

A: Unknown. At this time I don't know of any pfiles being worked on other than the ones being developed for the TEC-NET pfile disk released in January. IMAGE programmers have been developing some very interesting new products that are being relesed on pfile disks, but not online games.

Q: How about a buffer in IMAGE Term?

A: This is an OLD, OLD question, but one that is asked frequently. The answer remains the same. There really isn't any ROOM for a buffer. When IMAGE Term is loaded, the whole BBS is in memory. The reason for a term program that could be loaded from the BBS was so that the BBS would not have to be taken down just to make a call. If memory is cleared out for a buffer, the BBS would have to be reloaded and thus renders the REASON for having a term program obsolete. I.E, if you have to reload the BBS anyway, why not load a terminal program like CCGMS or something that HAS a buffer? (However, if it IS even remotely possible, you may be SURE that Ray will find some way to put it in.)

Q: Where is the information for flags and access groups stored?

A: That info is kept in "e.data". The NAMES of each of the access groups (like "New User") are in records 2 through 11, the info for the flags for each group is held in records 21 through 30.

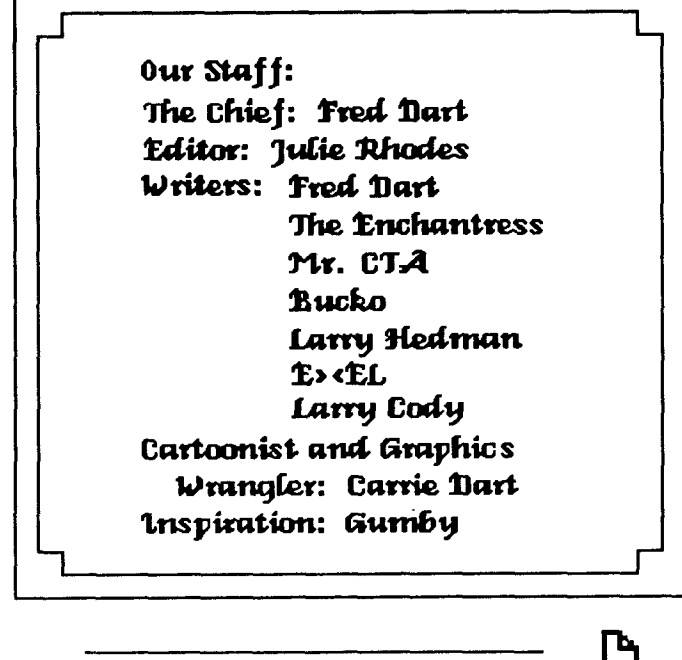

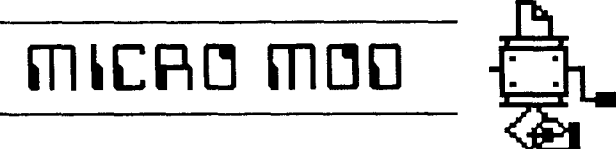

This is not so much a "mod" as it is an addition to the log. This mod logs the user's credits when he signs on and when he signs off:

In  $+$ .0N add a line 127:

127  $a\$  = "Credits" + str\$(cr):gosub1095

Then again in  $+$ . LO you can squeeze onto the end of line 214, after the r\$,

 $+$ " Credits" + str\$(cr) + r\$

But BE CAREFUL. This exactly fills up the line and if you don't cursor back and hit RETURN, it doesn't take.

You can actually log just about anything. Just put the text in a\$ and use GOSUB1490 or GOSUB 1095 to add it to the log. If you use 1095 it won't log the additional information when you are on the BBS with Instant Logon.

Here's a little dandy for awarding some free credits if you feel generous. I've stuck this in line 1908 which is the line that the system goes to frequently to display the time remaining. On line 1908 at the beginning of the line, add a goS2030 (note the abbreviation, as otherwise it won't fit). Then at 2030 add:

2030 ra%=rnd(1)\*100 + 1:rb%=rnd(1)\*100 + 1: ifra% < > rb% then return 2031 rb%=10\*ra%: $cr = cr + rb$ %:&"[F6]We've given you":&str\$(rb%)" Credits":return

Simple. ra% and rb% are random numbers between 1 and

100. If they are equal then 10 is multiplied by ra%, and that much credit is awarded. If you want to increase the odds just change the 100 in the two random statements in line 2030, if you had 1000 then the numbers would be between 1 and 1000. You may also change the amount of credit given, I use 10 as a base and multiply that by the random number but that could get rather high if you changed the 100 to 1000 (you could have 10\*1000, or 10,000, which may be more than you wish to give away.) The maximum as written would be 1000. You could also add one more line to the mod, just take the return off 2031 and add:

2032  $a$ \$ = " Awarded" + str\$(rb%) + " Credits": goto1490

And by using GOTO instead of GOSUB you can use the RETURN from writing to the log, as the RETURN from this subroutine (so you don't have to use GOSUB1490:RETURN).

### News From the Southeast by Larry Cody

Hello! In this, our first contribution to THE REFLECTION, we'd like to introduce ourselves and let the IMAGE world know who we are and what we are trying to do. "We" are the Atlanta IMAGE Sysop Association (AISA), originally a small group of IMAGE boards in Atlanta whose sole purpose was to support new and existing IMAGE owners. Somehow we've managed to grow outside the Atlanta area, so possibly the name needs to be changed...Currently AISA represents 14 Atlanta boards and 5 out-of-state boards. A recent affiliation with the Eastern Sysop Association (ESA) has helped to expand our group into other areas of the U.S. We offer extensive support to any legally registered IMAGE owner; thanks to the help of Fred Dart we can validate quickly the status of a serial number and help prevent the (continued)

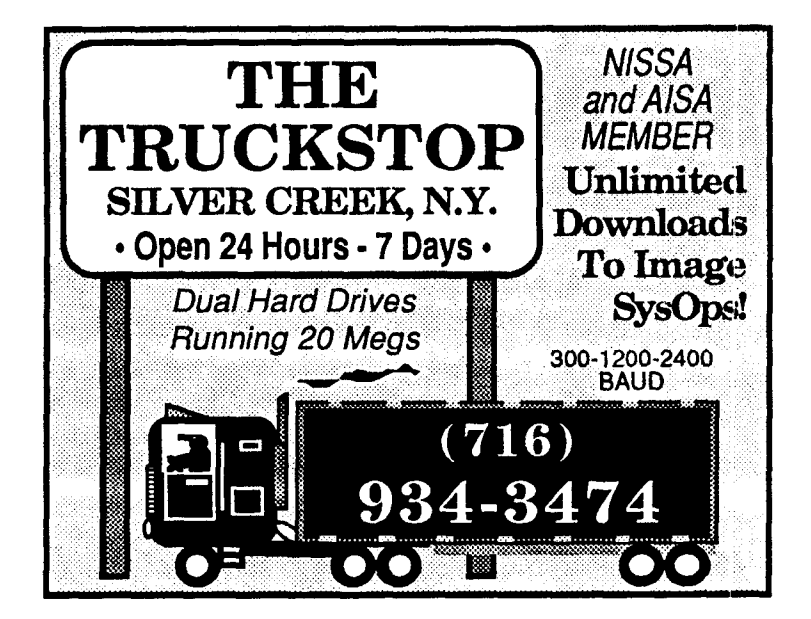

spread of illegal copies. Several AISA members are also NISSA boards, and we adhere to the NISSA procedures closely. Being a more local group, we do have officers, but that is to help run the newsletter and administer the business end of AISA. If your board wishes to become a member, or you just need a bit of support, give us a call. We publish a monthly newsletter free of charge. For a copy, leave feedback to any of the three boards listed, or drop a card to:

Atlanta IMAGE Sysop Association P.O. Box 813481 Smyrna, GA 30081

As to what we're doing, here's a glimpse of what's in store for 1990: Two new interactive plusfile games. A buffer for IMAGE term 1.2. Several sysop utilities for 1.2. And that's only what's in development--the ideas are there, we're just working to put 'em together. So give us a call!

N4CER

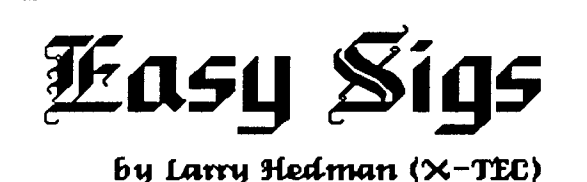

As many of you Lt. Kernal owners know, 30 libraries holding 60 files simply isn't enough directory space to handle the massive number of files that a hard drive will hold. **At** COMMODORE IMAGE BBS with 40 megs online, my directories were jammed with over 800 files. Many directories were full, and others were fast approaching Many maximum capacity. With many of my local users interested in SID music and Koala pictures I needed a way to add more directories to CI's UD area, but I did not want to over-modify my IMAGE files to the point where they would not be compatible with future editions of IMAGE which I am told WILL include SIG UD's and SB's.

The dilemma: to add more directory space to make room for SIDs and PICs.

The pitfall: to become incompatible with future IMAGE enhancements.

The solution: EASY SIGs!

I decided to attack the problem by keeping the mods simple and by not changing any existing directories. With EASY SIGs NONE of my existing "d.u/d" or "s.U/D" files are changed in any way. Whenever IMAGE does come out with SIGs, it will be a simple procedure to convert back to pre-existing conditions because all the old "s." and "d." files are still there! The only drawback will be that any new files added to the new directories will have to be added to the new SIG directories after IMAGE releases their new programs. That might be a simple procedure, though, depending on how IMAGE goes about developing their new plus files.

Enough of this...lets get to the Modz!

EASY SIGs can be created in six easy steps. Here they are:

STEP ONE - MODIFY + diredit

- A. From BASIC, load up the  $+$ . diredit file.
- B. Delete lines 100 through 104.
- C. Add the following lines:

100  $dr = 3: a\$ ="e.sig":gosub1076 101 an\$="":&[F6][F6]Edit Which £i1":if  $an\$  = "then 1811 102 ifval(an\$)<1orval(an\$)>13then100  $103$  sg\$ = an\$  $104 a\bar{S} = "U/D" + sg\bar{S}:8$ 

NOTE: in line 102, 13 is the highest number SIG on my BBS at this time. Yours may be different.

D. Now save this file as  $+$ -sigedit".

STEP TWO - WRITE A MENU FILE

- A. Boot up IMAGE and go online in local mode.
- B. Go into the WF editor and write a sequential file which will contain the names of all your SIG sections. It will be something like this:
- 1. IMAGE Programs
- 2. Games
- 3. Telecommunications
- 4. Music
- 5. Amiga
- 6. Commodore 128

 $etc...$ 

You are not limited as to how many SIGs there can be. However, give careful consideration as to what they should be named, and what files from existing directories they should contain. Each SIG will be able to hold 30 libraries with 60 files in each library, as does your existing UD section. 1 recommend you plan this out on paper before writing this menu. For example, SIG #1 may contain all the files from existing UDs 1, 2 and 3, while SIG  $#2$  may only contain the files now existing in UD 6.

(continued)

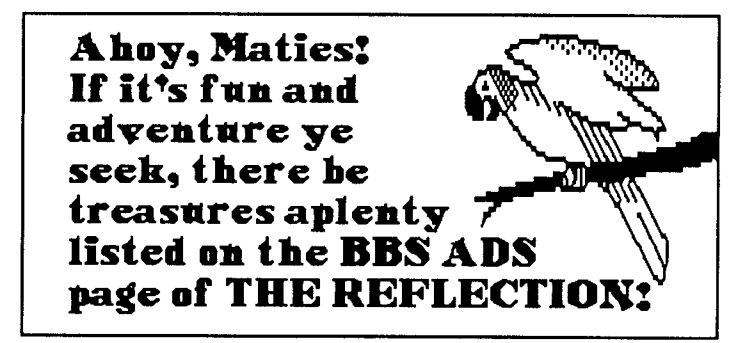

- C. Now save your menu as "e.sig." This menu will be shown to persons entering the UD area so that they can select which SIG they wish to enter first.
- STEP THREE CONFIGURE YOUR SIG's UD **LIBRARIES**
- A. From the Main prompt Run the  $+$  sigedit file that you created in Step One. The sigedit plusfile will load and display the menu you created in step two.
- B. Select the SIG that you wish to configure by entering its corresponding number and set it up in the normal way as you would use + diredit to configure your UDs. Refer to your plan from Step Two and wherever possible, keep files in the same Lt. Kernal LU as they are now. It's not necessary to keep them all in existing LUs, but it makes things go faster.
- C. Set up as many UD libraries as you need in the SIG you are editing, then save it and continue setting up all SIGs defined in your SIG menu. You will have to have at least one UD library in each SIG, and you must define at least one SIG UD library for each existing UD library which will go into the SIG. In other words, if you have 30 existing UDs, there should be at least 30 UDs defined when you count up all the UDs among the SIGs. This is so that each existing UD directory can be renamed to a SIG UD directory in Step Four.
- D. Exit  $+$  sigedit by hitting the RETURN key at the "Edit Which?" prompt.

#### STEP FOUR - CONVERT DIRECTORIES

- A. Enter the IMAGE copier program by entering CP at the Main prompt.
- B. Copy all "d.u/d" files from your directory LU to a different LU, where you will perform the name conversions.
- C. Use the "Send Disk Command" function to rename all the "d.u/d" files that you copied onto the different LU. DO NOT RENAME the "d.u/d" files in the original directory LU!

EXAMPLE: If the files from UD  $#1$  will go into SIG  $#1$ , UD  $#1$ , then the command would be:

#### $r[LU]:d.u/d1 1=d.u/d 1$

**EXAMPLE:** If the files from UD  $#6$  will go into SIG  $#12$ , UD #4, then the command would be:

#### r[LU]:d.u/d12 4=d.u/d 6

You would replace [LU] with the LU number where you have placed the copied d.u/d files to be renamed. Be careful to specify the LU number, since if you do not, the system will default to LU 0, which may be where you are keeping your original directory files, which you DO NOT wish to change.

D. After renaming all your "d.u/d" files, copy them back onto the original directory disk (LU).

STEP FIVE - MODIFY + .UD

- A. Exit from IMAGE. Then from BASIC  $load + .UD.$
- B. Rename the original  $+$ .UD file to something else, e.g., +.UD 1.2. (This will make converting back to regular UDs easier if you should decide to do so.)
- C. Modify lines 1, 14, 22, 52, 151 and  $152$  in  $+$ .UD as follows:

1 Change GOTO150 to GOTO250

- 14 Change  $p$="U/D#" + mid$ to$  $p\$  = "U/D" + sg \ + " #" + mid \;
- 22 Change  $a\$  = "d.u/d" + str\ to  $a$ \$ = "d.u/d" + sg\$ + str\$
- 52 Change  $a\$  = "s.U/D" + str $\$  to  $a$ \$ = "s.U/D" + sg\$ + str\$
- 151 At the end of line 151 add  $sy$ \$ = "U/D" + sg \$
- 152 Change line 152 to read:
- $152$  x\$=left\$(x\$,6):dr=1:a\$="s."+sy\$+ s r " :gosub49:ife%thenbz=.:goto154
- Now add the following lines:

203 &"[F6][F6]Enter SG to Change SIG" 217 on-(z\$="SG")goto250 250 dr=3:a\$="e.sig":gosub1076 255 an\$="":&"[F6][F6]Select a SIG : $\pounds$  i1": ontr\theta + 1 goto 1812:  $ifval(an$)<1$ orval(an\$) > 13then255

NOTE: As stated before, 13 is the highest number SIG on my board. Yours may be different.

 $260$  sg\$ = an\$:r = 1:goto 150 913 gosub31:gosub32:&"[F6]Filename £\$b"

NOTE: Line 913 is not necessary for this mod. It was added to make moving files between UDs easier.

D. Now save this program as  $+.UD.$ 

At this point, all modifications are complete and ready to run. You can reboot your system and go into your new SIGs by loggin on either in local mode or whatever and entering UD at the Main prompt. After the new, modified  $+$ .UD loads, it will display your SIG select menu, and you will be prompted to select a SIG. Enter the number corresponding to the SIG you wish to enter, and the program will take you to it at UD  $#1$ . This brings us to Step Six.

STEP SIX - MOVE FILES TO NEW DIRECTORIES

Once you are in the SIGs they will work just like the regular UDs did before. You will have added the command "SG" which is used to move between the different SIGs.

You will notice that all the files that your UD directories contained, are now in the directories that you renamed them to in Step Four. If you planned well during steps Two, Three, and Four, you will have little or no moving of files to However, if you were like me when I first do here. converted, it may take several hours to move the files around to where you want them. In any case, you can use the Move command to move files between the different UD libraries, but only within the SIG you are currently logged into. If you have files that you want to move to different SIGs it is easiest to Kill them from their present directory and then add them to directories in another SIG.

EASY SIGS works for me, and I hope they work equally well for you! To see EASY SIGS in action or to download this file with the modified files included, you may call COMMODORE IMAGE BBS at (907) 592-2535. IMAGE Sysops have unlimited access!

# PROGRAMMING NOTES

The subject this month is the ON/GOTO statement used frequently in IMAGE. I'm sure you've all seen statements in IMAGE that looked something like this:

100 on agoto200,300,400:goto900

The easiest way to understand this statement is to think of it as a series of IF/THEN statements. We are replacing the following:

100 if  $a = 1$ then $200$ 102 if  $a = 2$ then 300 103 if  $a = 3$ then $400$ 104 goto900

Essentially, the single line of code is telling the computer, "branch to a program line based on the value of a". The computer ALWAYS begins with 1 and counts upwards when it considers the possible lines to which it can branch in this

# **WANTED:**

#### Subscribers

We are looking for a FEW good persons to subscribe to a great little newsletter! Rates are reasonable: \$10.00/12 issues (assuming we FIND the good persons to subscribe.) If you want to see more REFLECTIONS then subscribe today!

situation. If  $a=1$ , it will go to 200; if  $a=2$ , it will go to 300; if a=3, it will go to 400; and if it is none of these, it will continue to the next possible code-in this case, a goto900. So if a is not 1, 2, or 3, the program will branch to line 900.

The GOTOs can also be GOSUBs. If you write the following code:

100 on agosub200,300,400:gosub900

The program will branch to the appropriate subroutine just as it did the appropriate GOTO before. It will then return to line 100, seek the next colon, and run from that point.

But, you ask, what about this kind of line:

1844 on- $(z\$  = "UD"orz\="UX"orz $\$ ="SB")- $(z\$  = "EM")\*2goto1340,1310

To understand this, you should know that the computer looks at statements and assigns them values depending on whether they are TRUE or FALSE. If a statement is FALSE, it gets a zero value. If a statement is TRUE, then it gets a -1 value (strange but that's the way it is.) This enables the computer to look at the possibilities as numeric values. If the user has entered "EM" and thus z\$ does equal "EM", then here is what happens:

The computer looks at the possibilities in the first parenthises and says, "No, it's none of those, so that is not true and thus has a ZERO value." This is just like the previous example, in which the computer looked at the value of a and if it wasn't 1 then it did not perform the first GOTO.

The computer then goes on to look at the possibilities in the second parenthises, and since z\$ DOES equal "EM", then that statement gets a -1 (or TRUE) value.

We need a positive value to get the computer to do something, however, so we use the minus sign in front of that parenthises to turn the value of the statement to a positive ONE. (Remember that a negative TIMES a negative equals a positive. Thus the minus signs in front of each parenthises.)

(continued)

Remember how the computer counted from 1 up in the first example? It is still doing that. We want it to branch to line 1310 if  $z\$  = "EM". So we need the computer to assign a value of 2 to the TRUE statement, to get it to agree to the 2nd possibility (1310). The \*2 behind the parenthises converts its value to 2.

Now the computer is saying to itself, "The first parenthises is false, and therefore a zero. So I will not in this case branch because of it. The second parenthises is TRUE, and the code around it converts it to a value of 2, so I will branch to the second possibility, which is 1310."

The ON/GOTO statement can be used in any number of ways. One important use in IMAGE is: ontr%+1goto1812:

This means, if tr% equals zero (which means the caller has timed out, or dropped carrier) then the system jumps to 1812 and begins the logoff sequence. This code could instead be: ontr%+1goto1603 as 1603 contains a RETURN and is frequently used to drop out of a subroutine if carrier is dropped or the user times out while in that subroutine.

If you have any remaining questions concerning ON/GOTO, or any particular part of IMAGE you would like to see discussed, just drop us a line or leave feedback, and we'll try to cover it in future issues.

### **IMAGE BBS NUMBERS** (CURRENT AS OF 1/11/90)

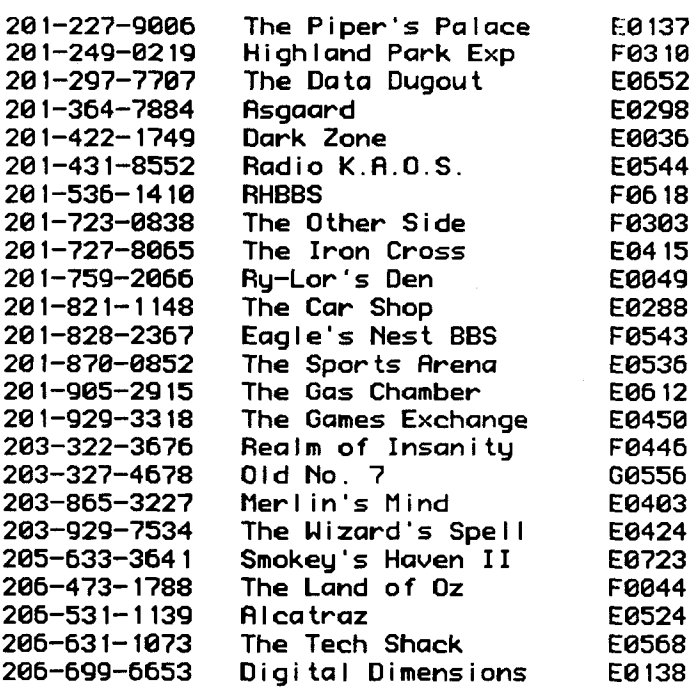

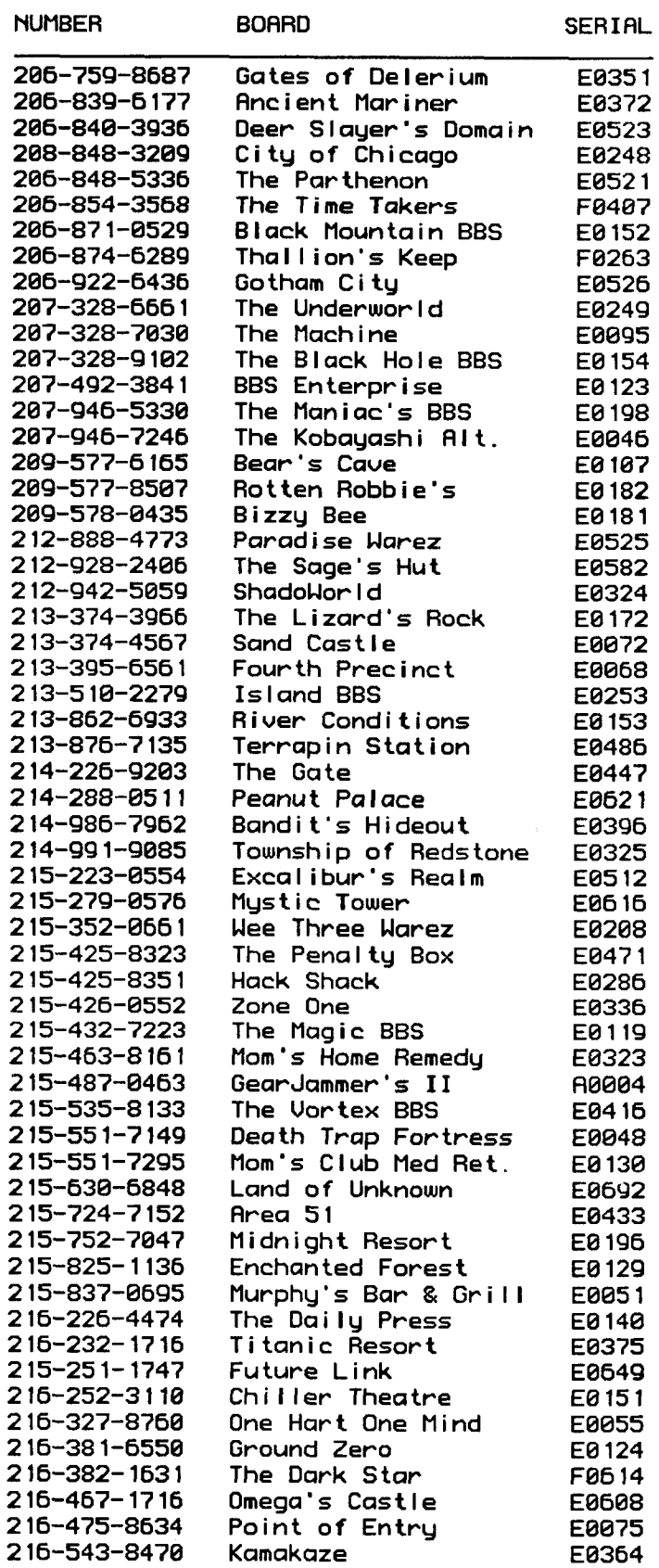

(continued)

ź

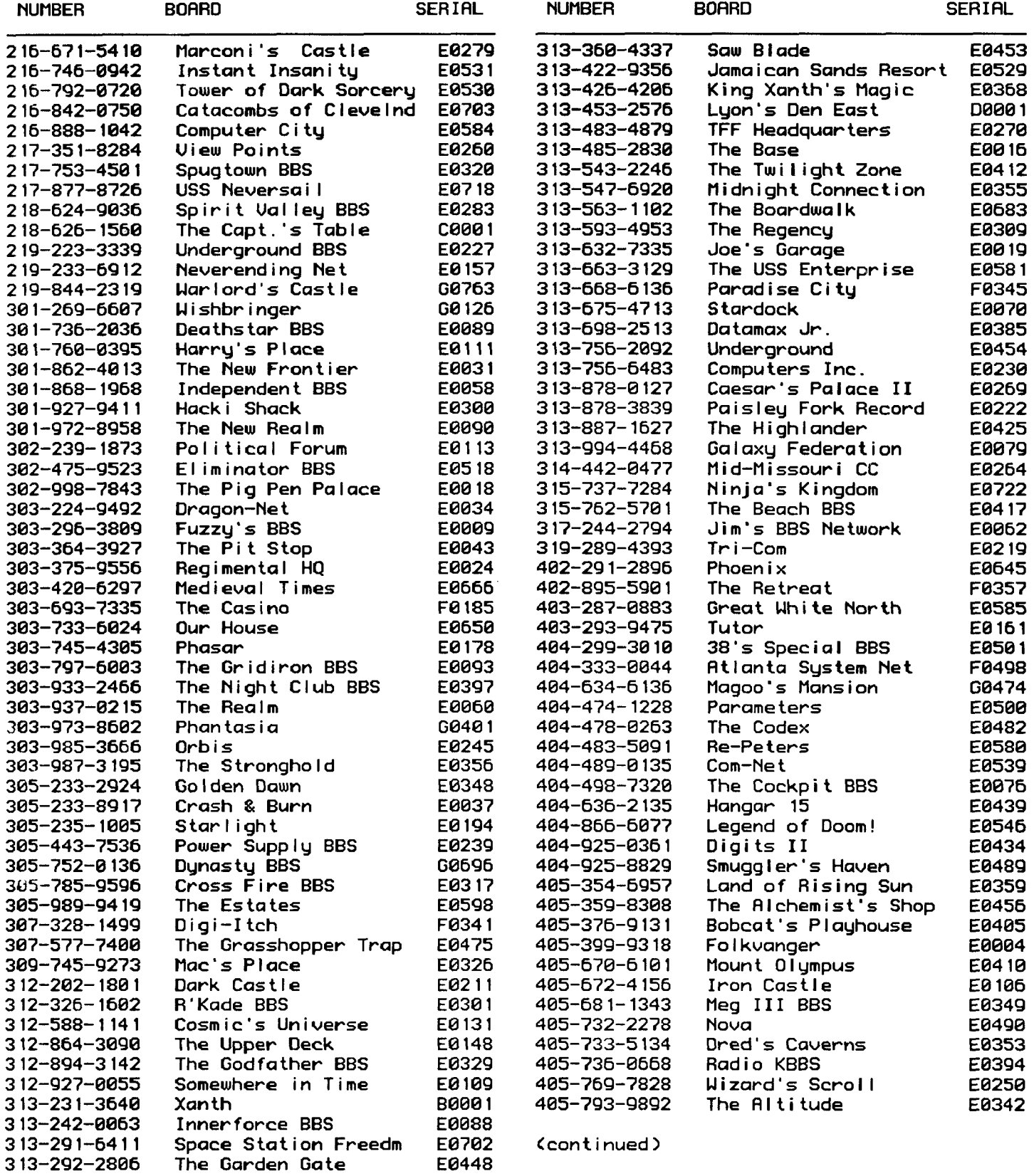

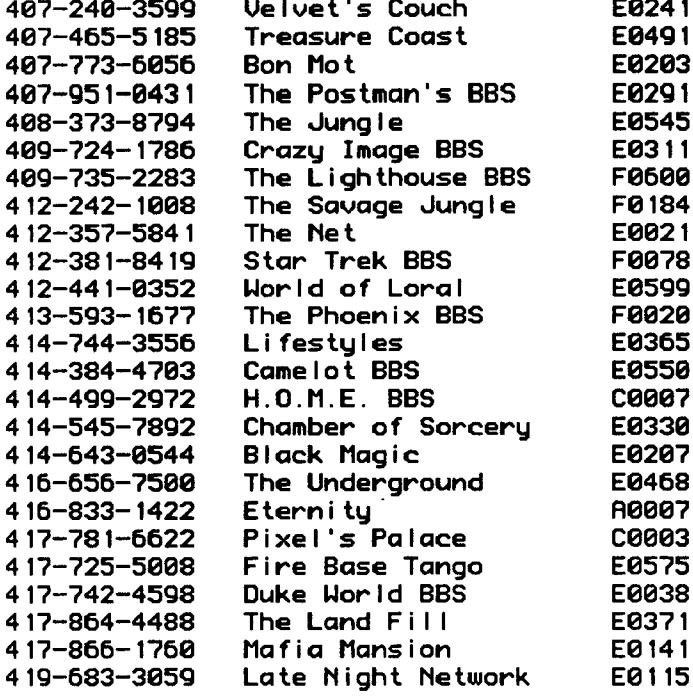

(to be continued next issue)

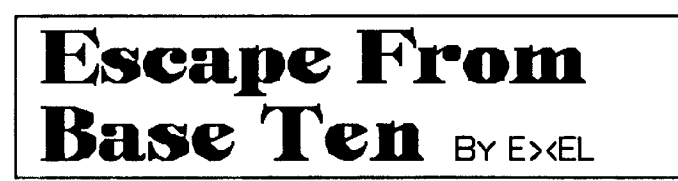

Prologue:

In the beginning, colonizing a planet was as easy as frying an egg. All you needed was a handful of willing people, several transporter ships, food to last them the journey and to survive once they arrived. Also needed were entertainment facilities and, of course, a planet.

After several centuries of maturity, civilizations were frying eggs every fifty-plus years. A colony would be settled, the colonists multiplied, then their children would work on descendants. During most of these proceedings the new colony would have sent out explorers to find another planet suitable for life. Soon the point of origin would send a whole new batch of people to start up an average population. All of these people in turn would multiply. The product of this multiplication, when matured, would then go to a planet (if one were found), that the explorers located. There they would bring

out the pan, grease it up with butter, and get ready to fry another egg...

THAT was in the beginning. Because of all the cross-colonizing that these modern civilizations did to expand their horizons, somewhere along the line the ORIGINAL planet ws lost and there was left a big pile of

smelly worlds looking for a mother. Because no one wanted to claim the responsibility for nursing a vast settlement of worlds back to health (because they DID deteriorate), a new form of democracy was formed and each world fended for itself.

Soon they all wanted to move on and expand, perhaps to create more havoc, and somewhere along the line two or three cultures crossed each other and they each wanted the planet in question. Because they didn't want to split it, they discussed. Soon discussion turned to argument, and argument to war. There was a big stink with Astro-Nuclear weapons and entire planets were annihilated. The galaxy was committing genocide, and people were smiling over it.

Out of this complete and total chaos, there were the few exceptions. Planets like Thana 7, where they believed that in a fight there was never a winner--just a postponement; and the "Coalition for Humane Interstellar Peace" (C.H.I.P.), and organizations of that nature.

But also pirates flourished. These were the rebels that didn't want to be part of any world--they wanted to have them all. These were hard and smelly men that loved money and anything that was worth it. They didn't just pillage towns or villages; they took down ENTIRE planets, and sometimes purged them (if necessary). They would time their attacks best when two planets were at war--when they had weakened each other--and they NEVER showed mercy.

Yet...time goes on. Suns will get larger and redder, planets greener. But by the time suns begin to die and atmospheres become unbearable, entire civilizations would have moved on to new worlds. Life in its simplicities would continue in an everlasting postulate known sometimes as eternity...

(to be continued)

 $E > E L$ of SHADOWORLD BBS (212) 942-5059

### **Next 1ssue:**

**Escape from Base Ten continues** More Image BBS Numbers More Image Mods Reports from the Regions

# The Reflection: Subscribe Today!

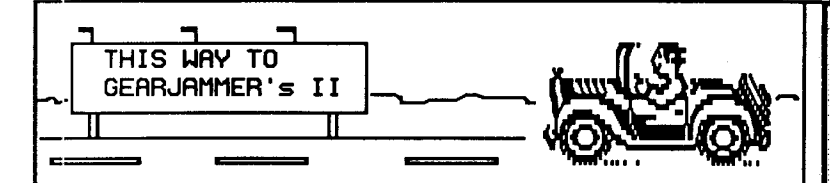

 **- We present for** uour approval GEARJAMMER's II BBS, a great place to stop in during your modeming travels. Running on New Image v1.2, we feature the quality you expect from a NISSA board. Check in at 215-487-0463, 24 hours, 7 days a week, for file transfers, C/G movies, message bases, online games--every "modern convenience" in one handy stop! Call today!

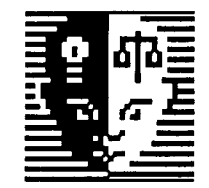

**TEC-NET** 80 megs of online storage -New Image I.2 -

Home of the  $TEE-DEF$  Phis File Disk for IMAGE vl.2. 904-756-2700. Call now!

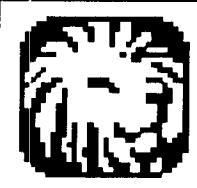

Lyon's Den Frist

Lyon's Den East, the first NEW IMAGE Board, invites you to call at its new number of

### 313-722-8589

Lyon's Den East is run on New Image v1.2, with all the great features you expect from New Image. Call today, and say you saw it in THE REFLECTION!

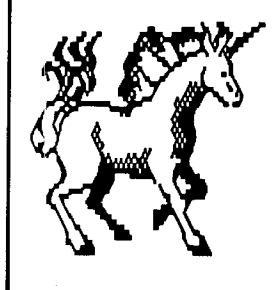

**PHAZE BBS** 

614-899-2264

**CENTRAL DHIO'S ONLY NEW AGE BBS. 300-1200** BAUD, 24 HOURS, 7 DAYS A WEEK.

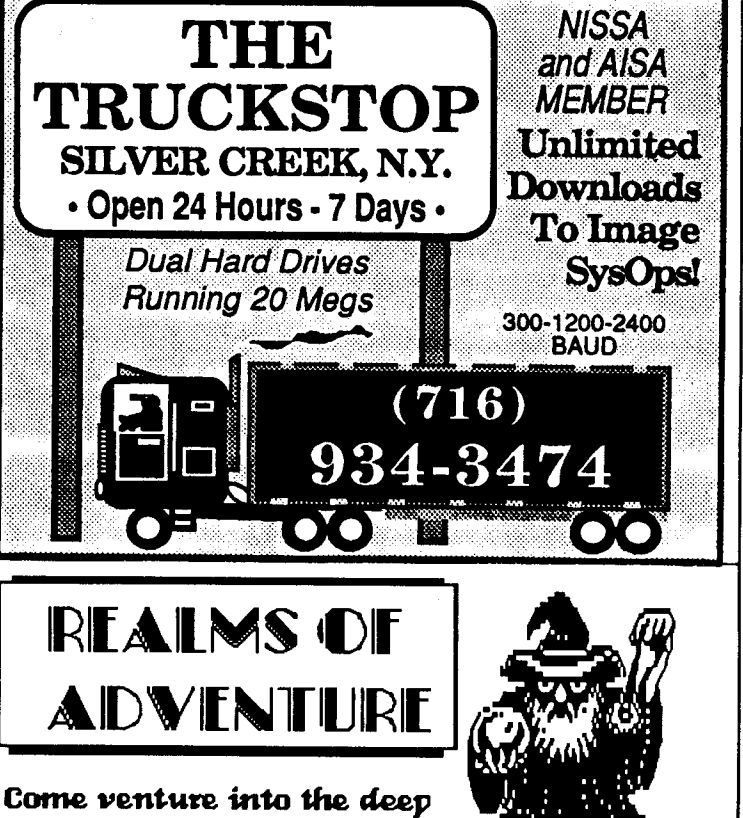

dark Realms of Adventure,

where you can escape to fantasies unknown!

Realms of Adventure, Troutville, Virginia's premier BBS, is a NISSA BBS running New Image v1.2 on a 40-meg Lt. Kernal hard drive. Logon at 300-1200-2400 baud and enjoy UDs, RFG's, Online Games, Message Bases and more. You may experience the magic of Realms of Adventure 24 hours a day, 7 days a week, at 703-992-5338. Susop: Master Wizard. Join the Adventure!

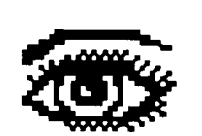

The mind's eye can only begin to comprehend.....

IMAGINATIONS Run by Jay Levitt, a member of the IMAGE programming team. Call today at 703-503-8965.

# ORDER FORM

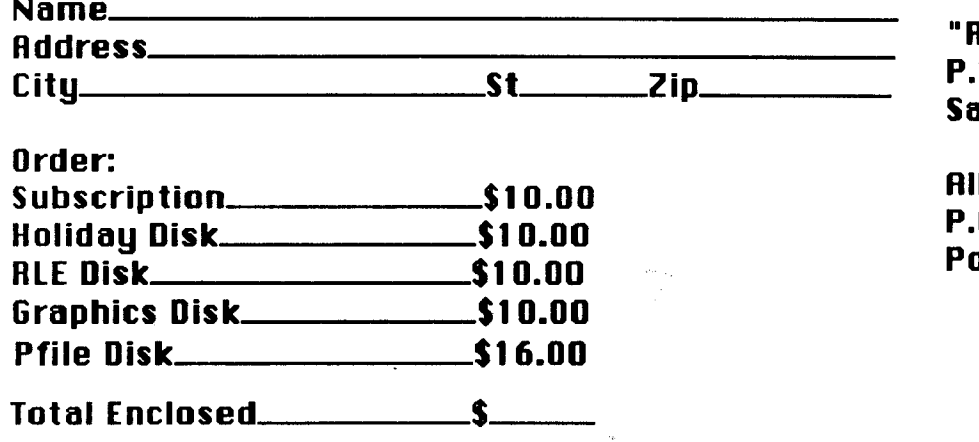

Reflections" **0. Box 525 ilem UT 84653** 

I-Tec **0. Box 291344** ort Orange FL 32129

Please send check or money order to either address shown above.

 $\label{eq:1} \begin{split} \mathcal{L}_{\text{max}}(\mathcal{L}_{\text{max}},\mathcal{L}_{\text{max}}) = \mathcal{L}_{\text{max}}(\mathcal{L}_{\text{max}}) \end{split}$ 

Netsheedtelfideteleethelleethied

 $\label{eq:2.1} \mathcal{L}(\mathcal{L}^{\mathcal{L}}(\mathcal{L}^{\mathcal{L}}(\mathcal{L}^{\mathcal$ 

E' MPIFE BIPP'PS' NA TOPOT SPA Gainsboro Aver seoAeQ IA 1620

 $\sim$   $\omega$ 

المستشفين والمراد

SALEM UT 84653 **P.O. BOX 525** BEELECTIONS

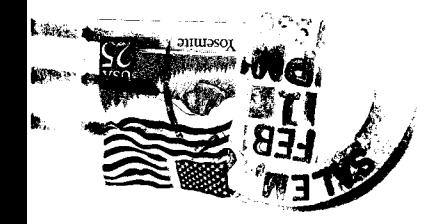

È.